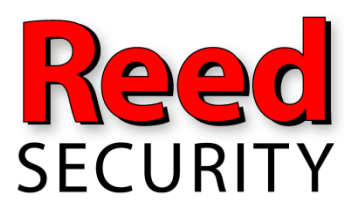

**Sales and Service…………….(306) 653-3200 Downloads/FAQ's…………….reedsecurity.com 24/7 Monitoring Station………1-800-268-6870** 

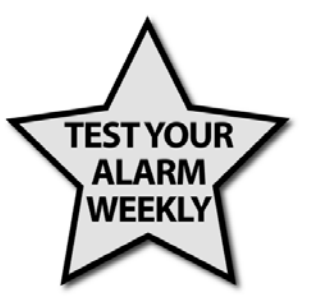

## **Your ACCOUNT NUMBER: PASSWORD:**

# **Simon XT Alarm Systems – QUICK REFERENCE**

#### **Disarming your system**

- 1. Press [DISARM] and enter [access code]
- 2. DISARM button will light up and panel beeps once

#### **Arming doors and windows – STAY mode**

- $\mathcal{P}$  NOTE: ensure all doors and windows are closed
	- 1. Press [DOORS+WINDOWS]
	- 2. DOORS+WINDOWS button will light up, panel starts exit delay (60 sec) & sounds exit beeps in groups of 2.

#### **Arming doors, windows AND motion sensors – AWAY mode**

- 1. Press [DOORS+WINDOWS]
- 2. Press [MOTIONS] while system is arming
- 3. DOORS+WINDOWS and MOTIONS button will light up, panel starts exit delay & sounds exit beeps in groups of 4.
- $\%$  NOTE: for a silent exit press [SILENT] after arming the system.

#### **Changing the Master Code**

- $\mathcal V$  The master code is needed for programming changes.
	- **1.** Scroll up/down to *System Programming* and press [ENTER]
	- **2.** The display shows *Enter code*. Enter your [MASTER CODE] and press [ENTER]
	- **3.** Scroll up/down to *Access codes*, press [ENTER]
	- **4.** Scroll up/down to *Master code*, press [ENTER], the current value of the code now flashes
	- **5.** Enter a [new code] (use correct length), press [ENTER]
	- **6.** Press [STATUS] repeatedly to exit

#### **Changing User Codes 1‐8**

- 1. Scroll up/down to *System Programming* and press [ENTER]
- 2. The display shows *Enter code*. Enter your [MASTER CODE] and press [ENTER]
- 3. Scroll up/down to *Access codes,* press [ENTER]
- 4. Scroll up/down to the user code you want to change, press [ENTER]
- 5. Current value of the code now flashes
- 6. Enter a [new code (use correct length), press [ENTER]
- 7. Press [STATUS] repeatedly to exit.

 $\%$  NOTE: Initially, all user codes are blank. A user code can be deleted by pressing [DISARM] while the code is being changed.

#### **Testing your System communication**

,NOTE: call the monitoring station first to place your account on test (API Monitoring 1‐800‐268‐ 6870). Once completed confirm with the monitoring station that they received the test signal and take your system off test.

- 1. Scroll up/down to *System Tests* and press [ENTER]
- 2. The display shows *Enter Code.* Enter your [MASTER CODE] and press [ENTER]
- 3. Scroll up/down to *Comm Test.* Press [ENTER]
- 4. The display shows *Comm Test is On*
- 5. After the communication test is successful, the display shows *Comm Test Ok*
- 6. Press [STATUS] repeatedly to exit.

 $\mathcal N$  NOTE: If the communication test is unsuccessful, the STATUS button will light and within ten minutes the panel will display *Comm Failure*. Please contact Reed Security (306) 653‐3200, during normal business hours, for trouble shooting assistance or to arrange for a service call.

#### **Trouble beeps ‐ Call Reed Security for service (306) 653‐3200**

,NOTE: six rapid beeps every minute indicate a trouble situation. To stop the beeps, press [STATUS] or arm/disarm the system. The beeps will resume four hours later unless the trouble condition is corrected. Pressing the [STATUS] button will show the cause of the trouble on the display. Ie: Power failure, low batteries, nonworking sensors, communication troubles with the monitoring station.

#### **Replacing the backup battery**

- 1. Call the monitoring station at 1‐800‐268‐6870 to place your system on test for about 30 min. Have your account number (e.g. 58‐1234) as well as your password ready.
- 2. Make sure your system is disarmed ("DISARMED" on the display)
- 3. Open the keypad by pressing down on the 2 small tabs on the top of the panel and pulling the top towards you, letting the keypad hang from the hinges.
- 4. Remove the battery and disconnect the wire leads.
- 5. Find the A/C power supply and unplug it. (It is white, as big as a fist and usually either beside the keypad or in the utility room)
- 6. At your keypad, connect the black lead with the black terminal of the **new** battery and the red lead with the red terminal and put the battery in the compartment. The panel will now be powered up beeping, ignore this for now.
- 7. Plug the A/C power supply back in and close the keypad panel.
- 8. The keypad will now be lit up blue and beeping. Press [STATUS] and the voice message should only say "time not set". To set the time:
	- a. Press the down arrow until the screen shows "set time 12:00 am.". Press [ENTER]
	- b. Enter your [master code], press [ENTER]
	- c. Using the number keys, enter the current hour (e.g. [08] for 8 a.m.), press [ENTER]
	- d. Enter the minutes (e.g. [30] for 8:30 a.m.), press [ENTER]
	- e. Press [STATUS] twice and the voice should say "system is ok"

### FOR A COMPLETE MANUAL, FOR YOUR SYSTEM, VISIT OUR WEBSITE AT: www.reedsecurity.com

go to "quick help", then "downloads" and scroll to find your system manual